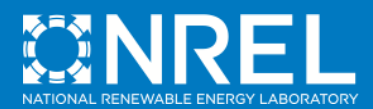

**Restaurant Energy Performance Evaluation: How-To Guide and Spreadsheet**

**Commercial Building Energy Alliance Webinar**

**Kristin Field**

**November 16, 2011**

NREL is a national laboratory of the U.S. Department of Energy, Office of Energy Efficiency and Renewable Energy, operated by the Alliance for Sustainable Energy, LLC.

# **Overview**

#### • **What?**

- <sup>o</sup> Resources for comparing restaurant energy performance to that of similar buildings within a portfolio
- <sup>o</sup> How-To Guide
	- http://apps1.eere.energy.gov/buildings/commercial\_initiative/resource\_database/detail.cfm?p=367
- <sup>o</sup> Spreadsheet

http://apps1.eere.energy.gov/buildings/commercial\_initiative/resource\_database/detail.cfm?p=368

#### • **Why?**

- <sup>o</sup> Lack of benchmarking guidance for restaurants
	- If you don't know how much energy a restaurant is supposed to consume, how do you know when it's consuming too much?
- $\circ$  Help with retrofit prioritization
- **How?**
	- <sup>o</sup> Document outlines process in steps
		- 6 steps for high-level evaluation
		- 10 steps for advanced evaluation
	- <sup>o</sup> Spreadsheet gets calculations started and shows an example from real data

# **Benchmarking Process Flowchart #1**

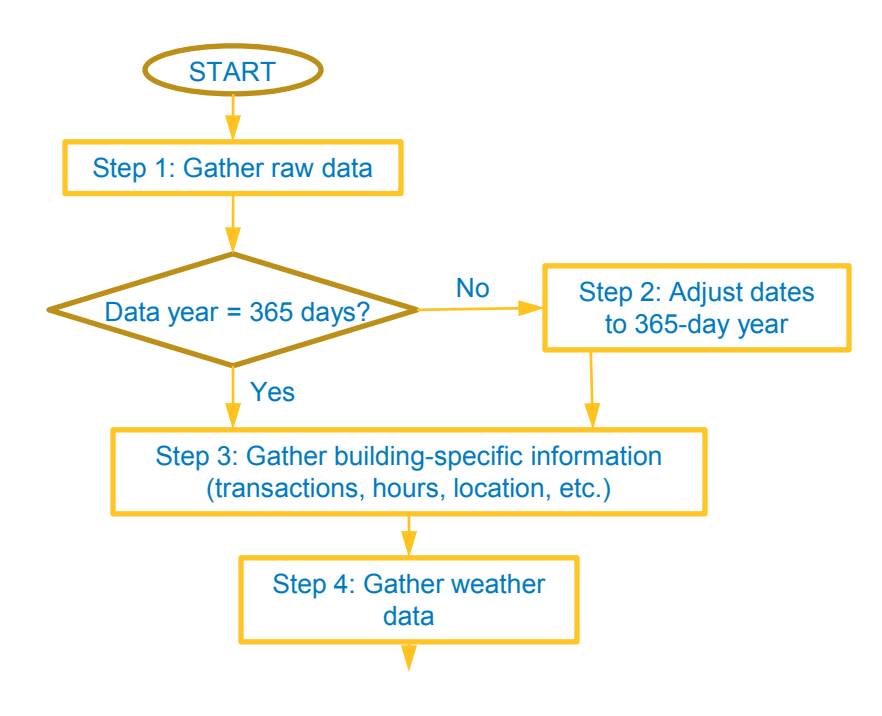

## **Benchmarking Process Flowchart #1 (continued)**

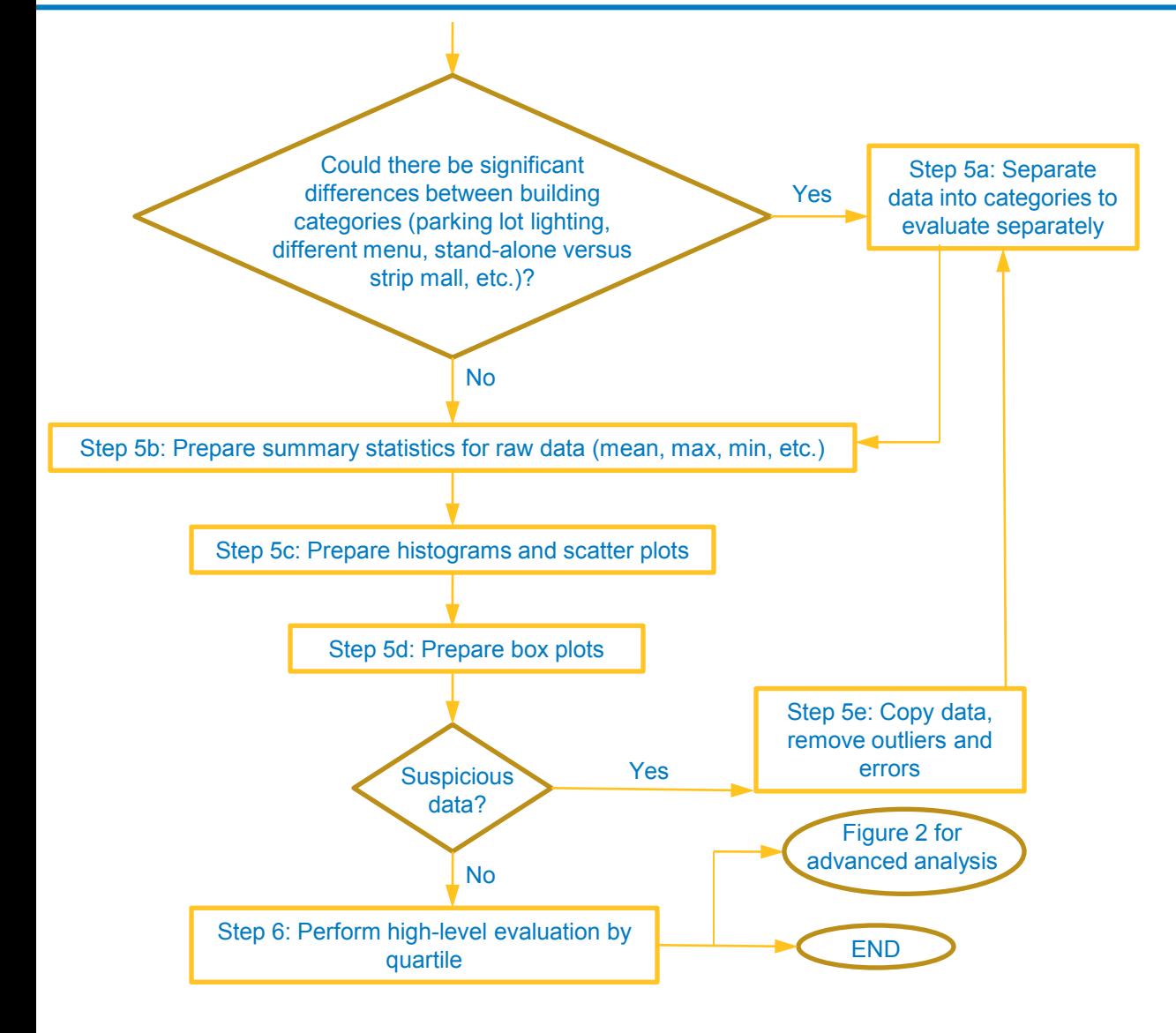

# **Benchmarking Process Flowchart #2**

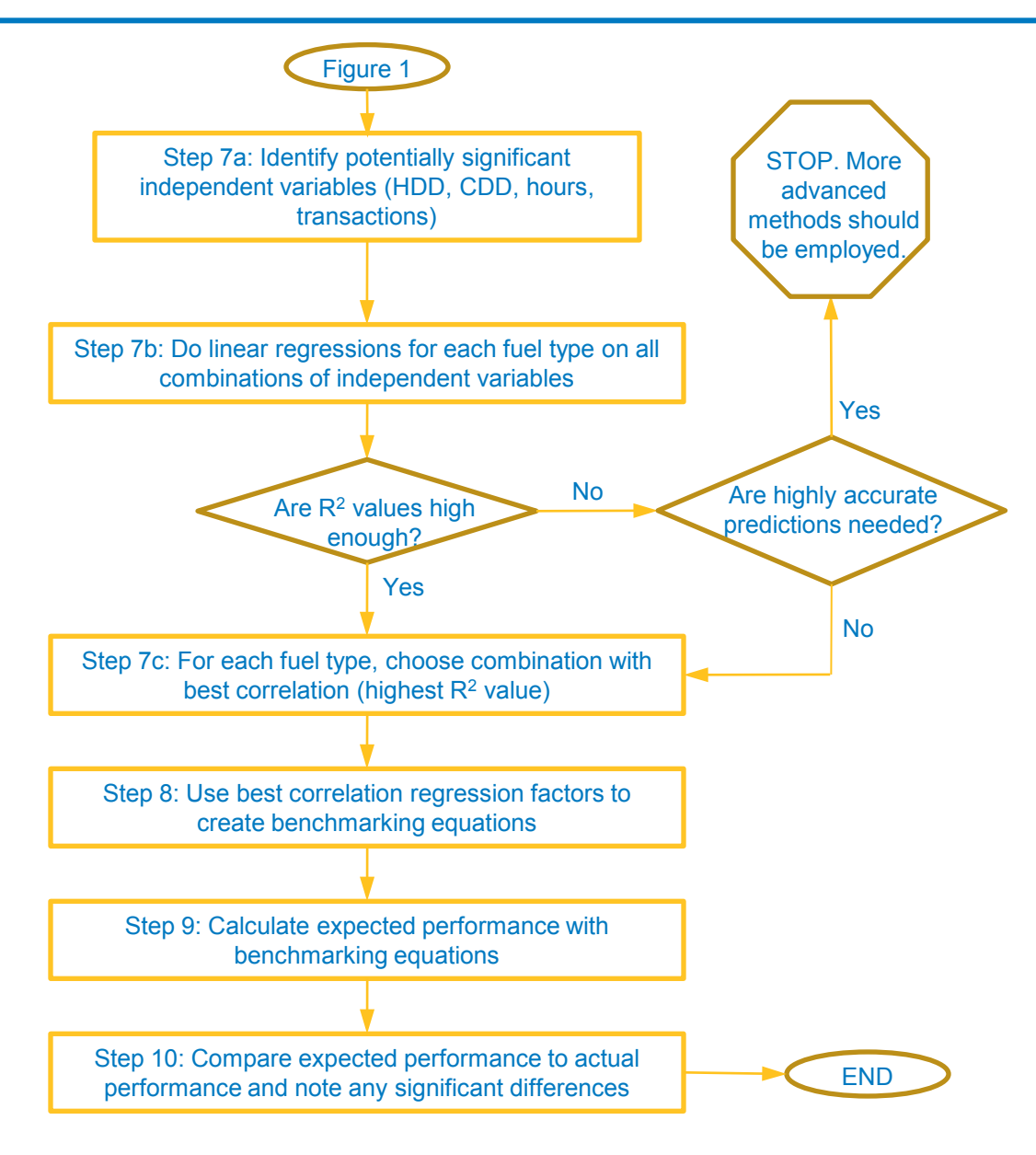

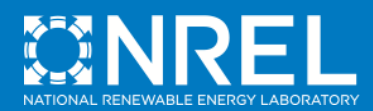

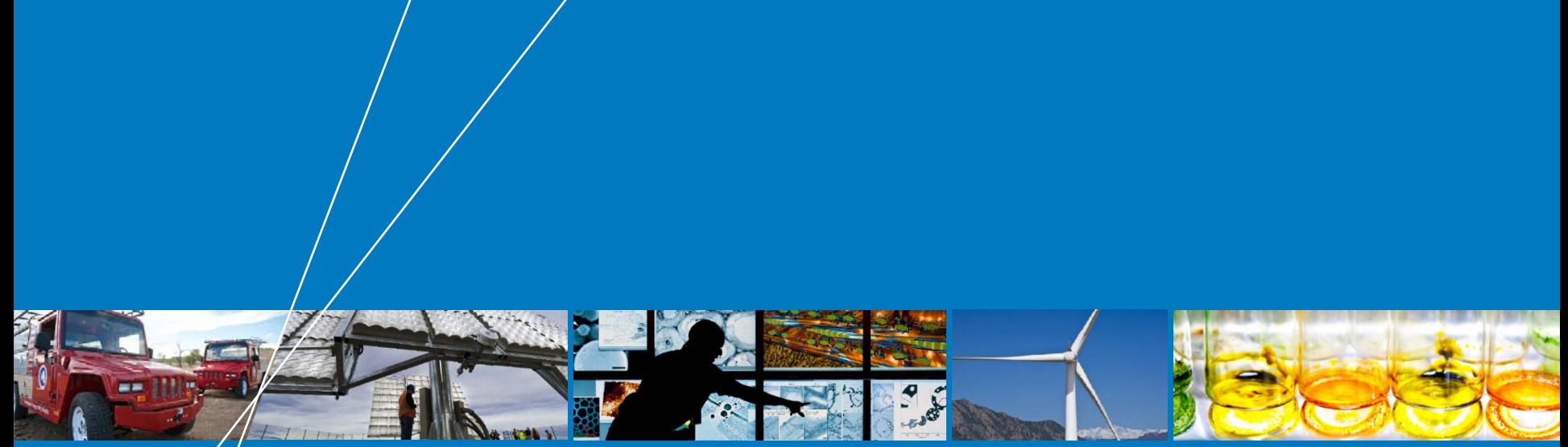

# **High-Level Evaluation**

# **Step 1: Gather Raw Data**

### • **Gather raw data:**

- <sup>o</sup> Utility consumption
	- Electricity
	- Natural gas
	- Propane
	- Water/sewer
- <sup>o</sup> Utility costs

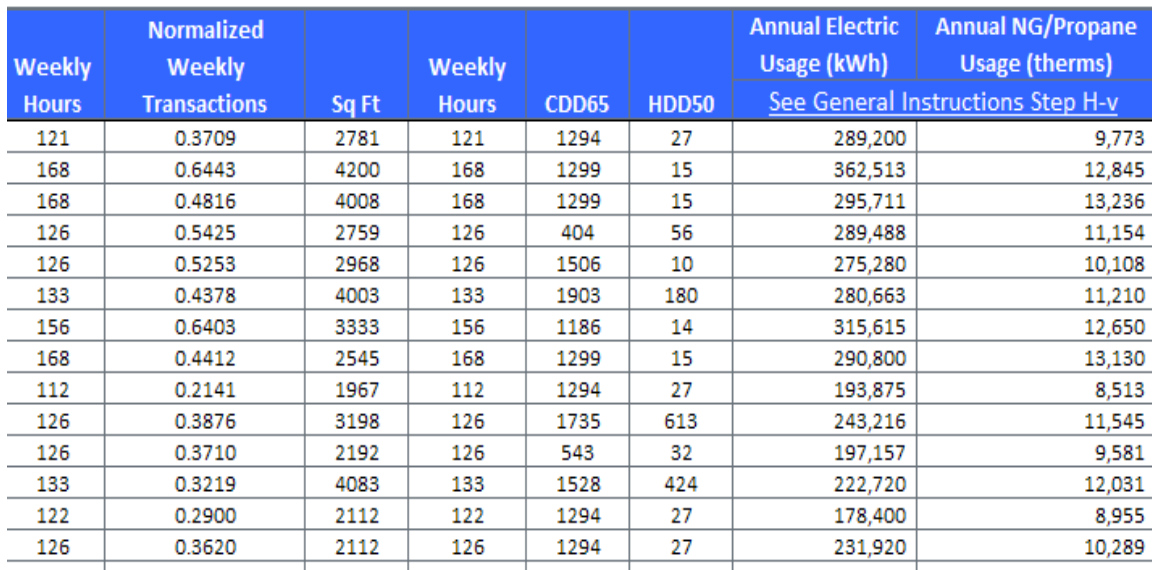

# **Step 2: Adjust Dates to 365-Day Year**

## • **365-day year length**

- <sup>o</sup> Standardizes analysis period
- <sup>o</sup> Corresponds to year lengths used in external studies, if applicable
- **Most utility records not kept in 365-day periods**
- **Suggested adjustment: add/subtract average daily values from first and last months**

### **Step 3: Gather Building-Specific Information**

### • **Building information**

- <sup>o</sup> Data you think are relevant to restaurant building performance
- <sup>o</sup> Spreadsheet example uses:
	- Transactions (normalized for anonymity)
	- Hours of operation
	- Floor area
- **Used mostly for advanced analysis (steps 6–10), but useful to gather up front**
- **Potentially used in Step 5a**

### **Step 4: Gather Weather Data**

- **Annual weather data for each location**
- **Suggested metrics, used in spreadsheet example:**
	- <sup>o</sup> HDD50
	- <sup>o</sup> CDD65

# • **Potentially time consuming for large portfolio** <sup>o</sup> Normal degree data are a less time-consuming,

but less accurate, alternative

## **Step 5: Choose Subdatasets**

### • **Step 5 separated into 5 substeps**

- <sup>o</sup> Step 5a: Separate data into categories
- <sup>o</sup> Step 5b: Prepare summary statistics for raw data
- <sup>o</sup> Step 5c: Prepare histograms and scatter plots
- <sup>o</sup> Step 5d: Prepare box plots
- <sup>o</sup> Step 5e: Remove outliers
- **May need to iterate all substeps until plots and summary statistics show datasets with:**
	- <sup>o</sup> More linearity
	- <sup>o</sup> Less scatter
	- <sup>o</sup> Few outliers

# **Step 5a: Separate Into Categories**

### • **Separate into subdatasets by**

- <sup>o</sup> Store type
	- Stand-alone
	- Strip mall
	- Food court
	- $-$  Etc.
- $\circ$  Inclusion of parking lot lighting in use
- <sup>o</sup> Menu type
- <sup>o</sup> Other relevant factors
- **Each subdataset should have at least 50 stores for statistical significance**

### **Step 5b: Prepare Summary Statistics for Raw Data**

### • **Examine raw data using summary statistics**

- <sup>o</sup> By category (from Step 5a) and all together
- <sup>o</sup> Summary statistics include:
	- Maximum
	- Minimum
	- Mean (average)
	- Median (50th percentile)
	- Standard deviation

### • **Do summary statistics support categories chosen in Step 5a?**

- <sup>o</sup> Are maximum and minimum reasonable numbers?
- <sup>o</sup> Is standard deviation reasonable?

# **Step 5c: Prepare Histograms**

- **Show entire distribution of data, instead of just significant points**
- **Automatically generated by spreadsheet tool**

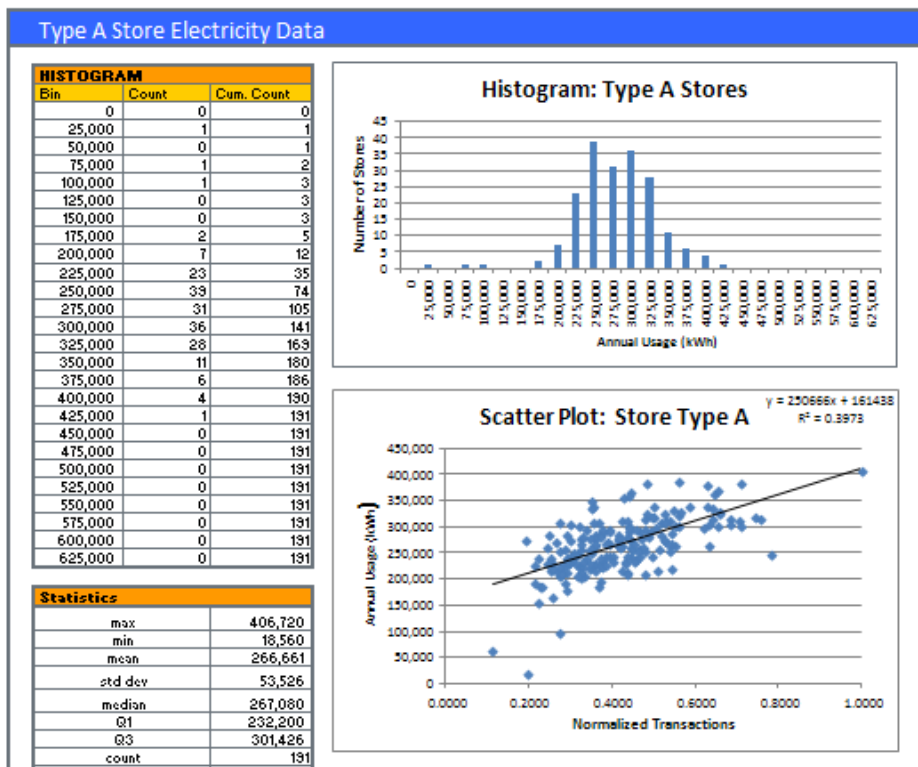

# **Step 5c: Prepare Histograms (continued)**

### • **Histograms display:**

- <sup>o</sup> Y-axis: count of stores (this case) falling within bins shown on x-axis
- <sup>o</sup> X-axis: bins for variable of interest (electricity consumption in example)
	- Less confusing if bins are all equally sized

### • **Histograms can tell you:**

- <sup>o</sup> Rough numbers to expect for most stores
- <sup>o</sup> How many outliers
- <sup>o</sup> Whether values are widely spread or tightly clustered

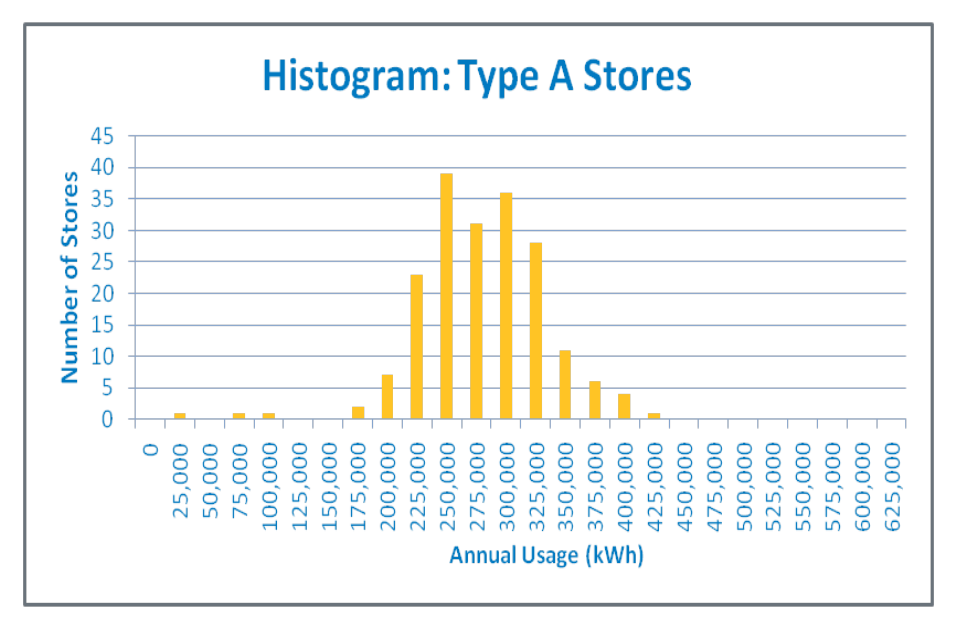

# **Step 5c: Prepare Scatter Plots**

#### • **Scatter plots display:**

- <sup>o</sup> Y-axis: individual data point values (electricity consumption in example)
- X-axis: individual data point values (normalized transactions in example)
	- Could be helpful to try different variables on x-axis

#### • **Scatter plots can tell you:**

- Rough numbers to expect for most stores
- <sup>o</sup> How many outliers
- Whether values are widely spread or tightly clustered
- <sup>o</sup> Does x-axis value seem to affect y-axis value?
- <sup>o</sup> How strong is the correlation? (R2 value with Excel trendline)

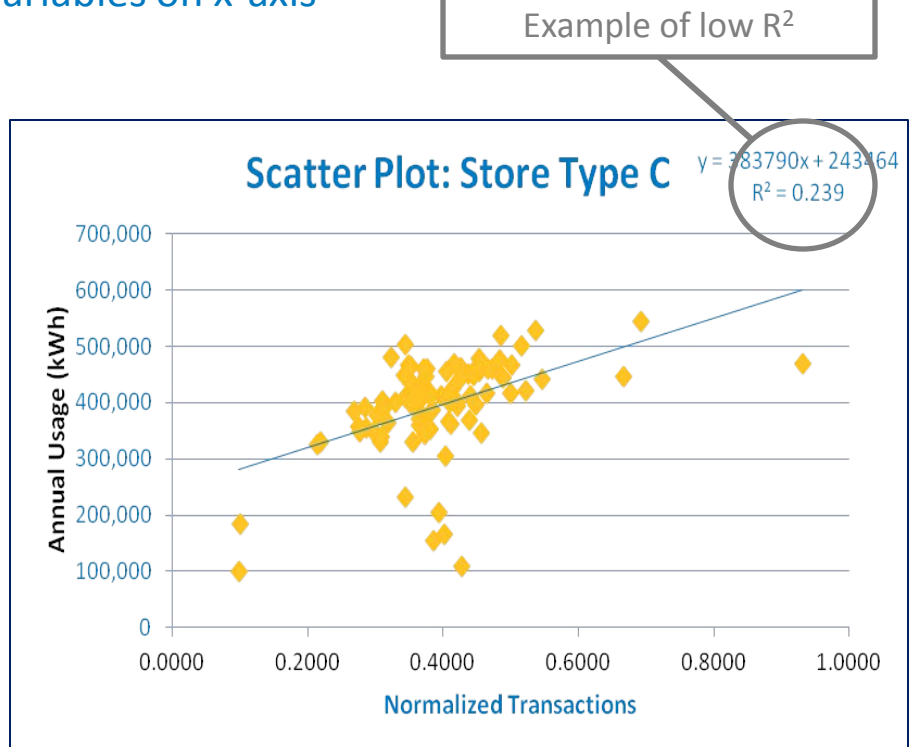

### **Step 5d: Prepare Box Plots**

- **Useful display for data in middle of distribution**
- **Visually identifies preliminary retrofit candidatesBox Plot with Inner Fences: Electricity**

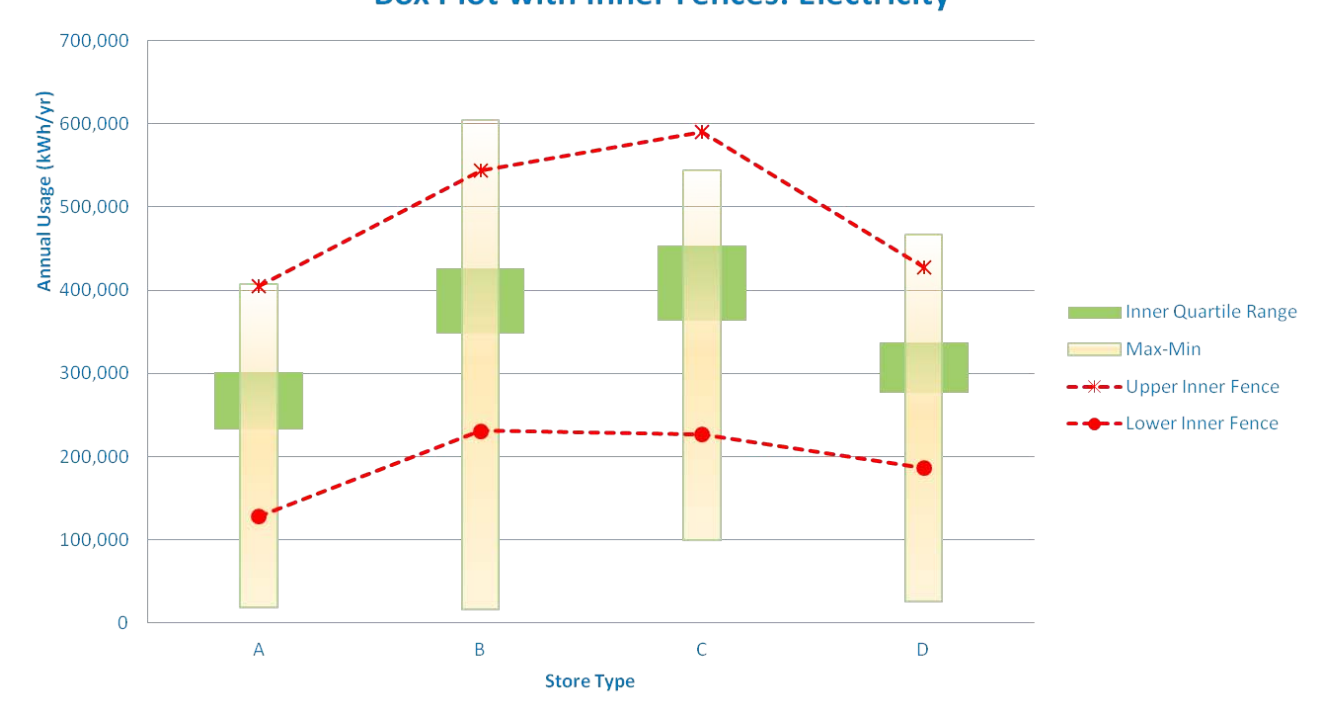

# **Step 5e: Remove Outliers**

- **Steps 5a–5d help identify outliers**
- **Spreadsheet also highlights potential outliers in gray on "Complete Inputs" tab**
- **Mild or extreme**
	- <sup>o</sup> Remove mild outliers?
- **Outliers caused by:**
	- <sup>o</sup> Missing data
	- <sup>o</sup> Additional data (double month)
	- <sup>o</sup> Problem with meter
	- <sup>o</sup> Renovations
	- <sup>o</sup> Other unusual activity
- **After removing outliers, repeat steps 5a–5d to see if statistics/plots have improved**
	- <sup>o</sup> Reasonable numbers
	- <sup>o</sup> Scatter
	- <sup>o</sup> Skew

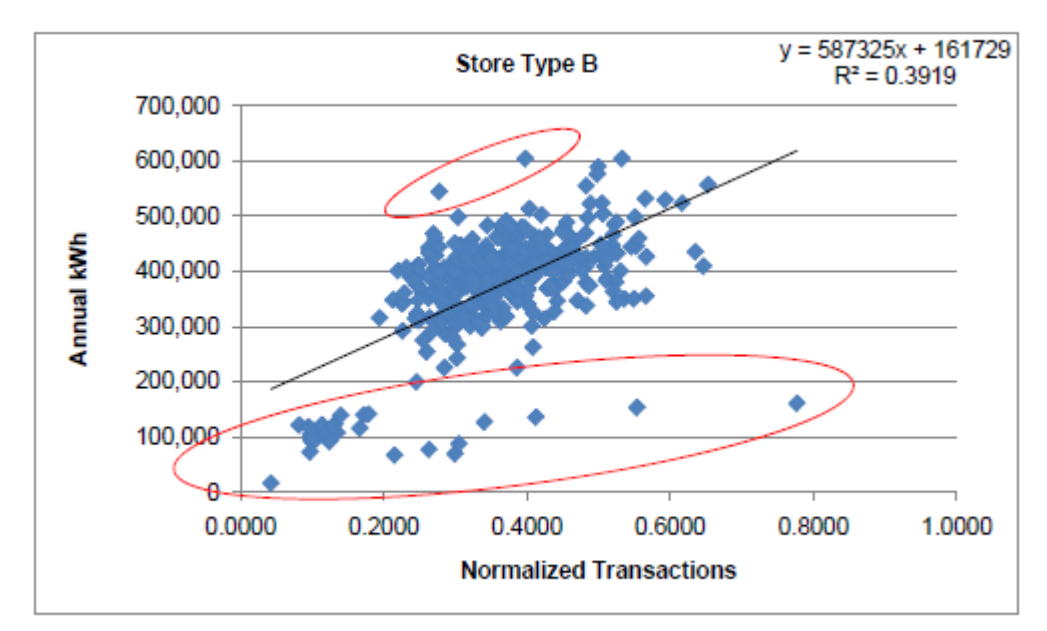

Figure 2-5 Example of annual electricity use scatter plot to show outliers

# **Step 6: Perform High-Level Evaluation**

#### • **Gather and review information collected in Steps 1–5**

- <sup>o</sup> Are store categories significant? (Step 5a: stand-alone versus food court, etc.)
- <sup>o</sup> Range of performance (max–min)
- <sup>o</sup> Average performance
- <sup>o</sup> Distribution of performance
	- Scatter?
	- Skew? If so, high or low?
	- Many or few outliers?

#### • **Identify preliminary retrofit candidates**

- <sup>o</sup> Spreadsheet highlights in yellow on "Complete Inputs" tab
- **Decision:**
	- <sup>o</sup> Stop after Step 6 and investigate preliminary retrofit candidates, or
	- <sup>o</sup> Continue to Step 7 for advanced evaluation?
		- Develop benchmarking equations
		- Predict energy use given different operation
		- Strong correlations not guaranteed (may invest a lot of time for little confidence in results)

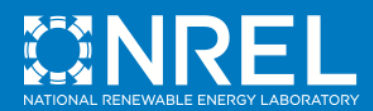

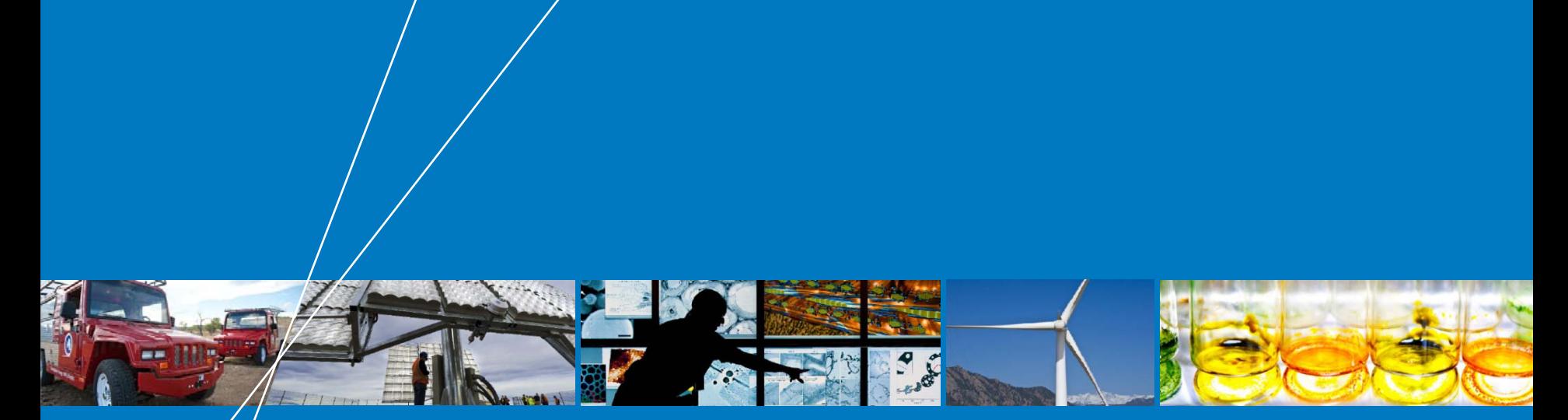

# **Advanced Evaluation**

# **Step 7: Perform Linear Regressions**

### • **Step 7 separated into 3 substeps**

- <sup>o</sup> Step 7a: Identify significant variables
- <sup>o</sup> Step 7b: Perform linear regressions
- <sup>o</sup> Step 7c: Evaluate regression quality
- **Spreadsheet completes task automatically in "Regression Analysis" tab**

# **Step 7a: Identify Significant Variables**

- **Which factors (independent variables) may be significant in predicting performance?**
	- <sup>o</sup> Example includes:
		- Transactions (normalized for anonymity)
		- Weekly hours of operation
		- Floor area
		- Weather (HDD50, CDD65) for "normal" year
- **Performance by store type is typically electricity and natural gas consumption**

# **Step 7b: Perform Linear Regressions**

- **Perform linear regression for each store type**
- **Example uses Excel's LINEST function**
- **Regression equation type example:**

 $kWh = a + b*(HDD50) + c*(Floor Area)$ 

### **where:**

- a = constant
- $b = HDD50$  slope
- c = floor area slope

# **Step 7c: Evaluate Regression Quality**

# • **How well does regression predict performance?**

- o High  $R^2$  value (greater than  $70\% 80\%$ )
- o Other statistical parameter (P-factor, Ftest)
- o Commercial statistical software output

# • **For best results, evaluate strength of regressions using a variety of combinations of independent variables**

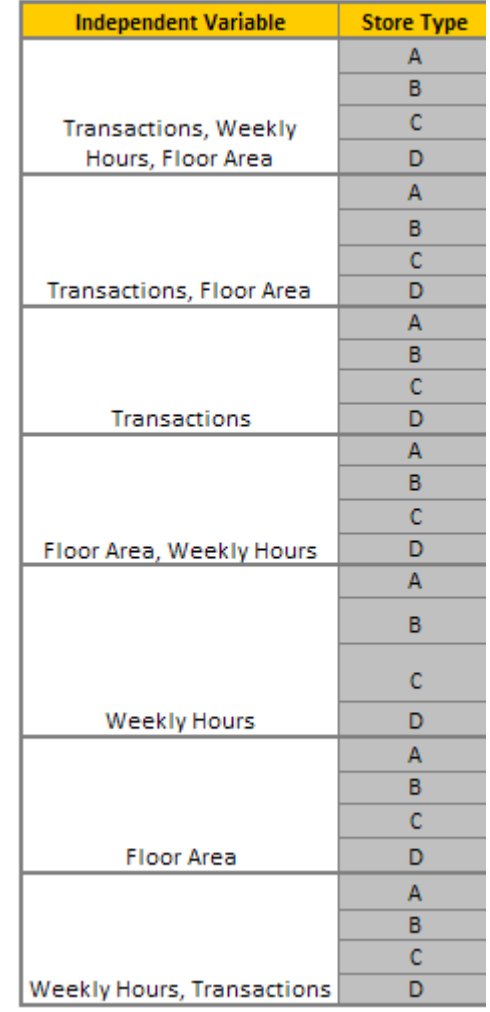

# **Step 8: Create Benchmarking Equations**

- **Choose strongest regression correlation**
- **Using the coefficients corresponding to the strongest correlation, create benchmarking equations for:**
	- Each fuel type (electricity, natural gas, etc.)
	- <sup>o</sup> Each store type (stand-alone, strip mall, etc.)
- **Example:**
	- $kWh = a + b*(\text{Transactions}) + c*(\text{floor Area}) +$ d\*(Weekly Hours) + e\*(CDD) +f\*(HDD)

#### **where:**

- a = constant
- $b,c,d,e,f =$  regression coefficients ("slopes")

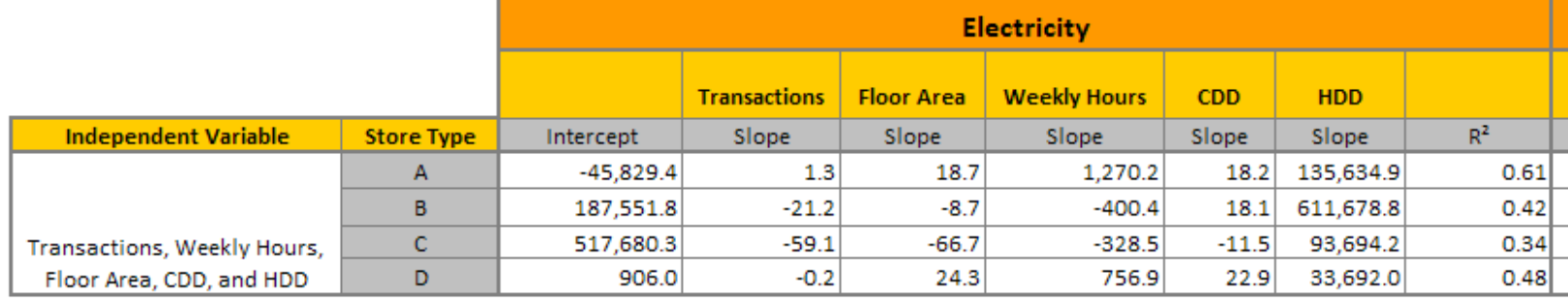

# **Step 9: Calculate Expected Performance**

- **Use benchmarking equations to calculate expected performance of each store**
	- $\circ$  Performance = y values
	- $\circ$  Given known operational characteristics = x values
		- Transactions
		- Hours of operation
		- Floor area
		- Weather
		- $-$  Etc.
	- <sup>o</sup> Calculate y, given x's
- **Compare expected performance (from Step 9) to actual performance (from collected data)**
	- <sup>o</sup> Comparison in absolute numbers (e.g., kWh or therms)
	- <sup>o</sup> Comparison in % usually more helpful
- **General guidelines for interpretation**
	- <sup>o</sup> Less than 5% variation: in the noise
	- <sup>o</sup> 5%–10% variation: note deviation
	- <sup>o</sup> 10%–25% variation: consider energy audit
	- <sup>o</sup> Greater than 25% variation: probably data error

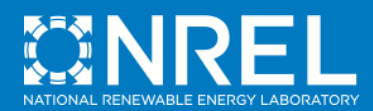

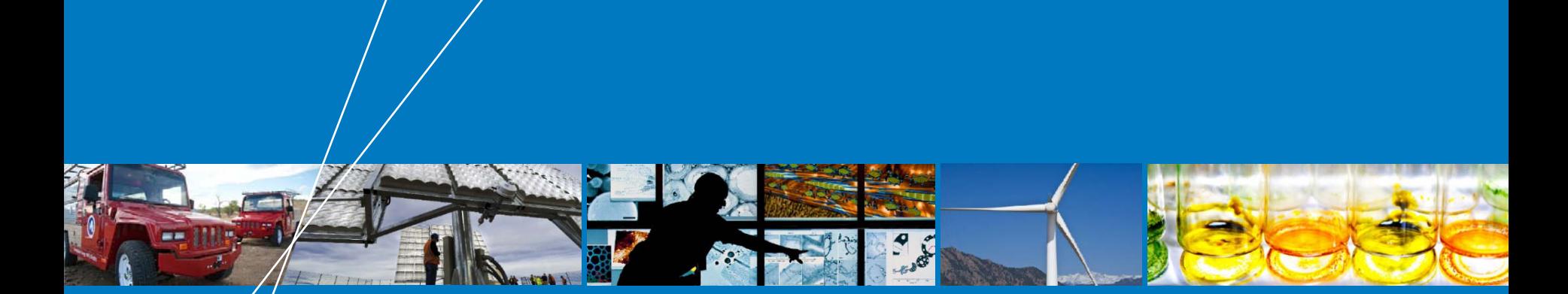

# **Next Steps**

# **Next Steps**

- **If any values have >25% variation, remove them as outliers and iterate calculations**
- **Look into stores with 10%–25% variation**
	- <sup>o</sup> May warrant energy audit to help determine whether retrofits make sense
	- <sup>o</sup> May indicate mild outliers
	- <sup>o</sup> May have reasonable explanation for higher consumption
- **Any necessary customization of spreadsheet tool to meet the needs of an individual portfolio**
- **Feedback to DOE/NREL**

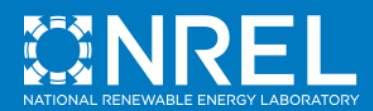

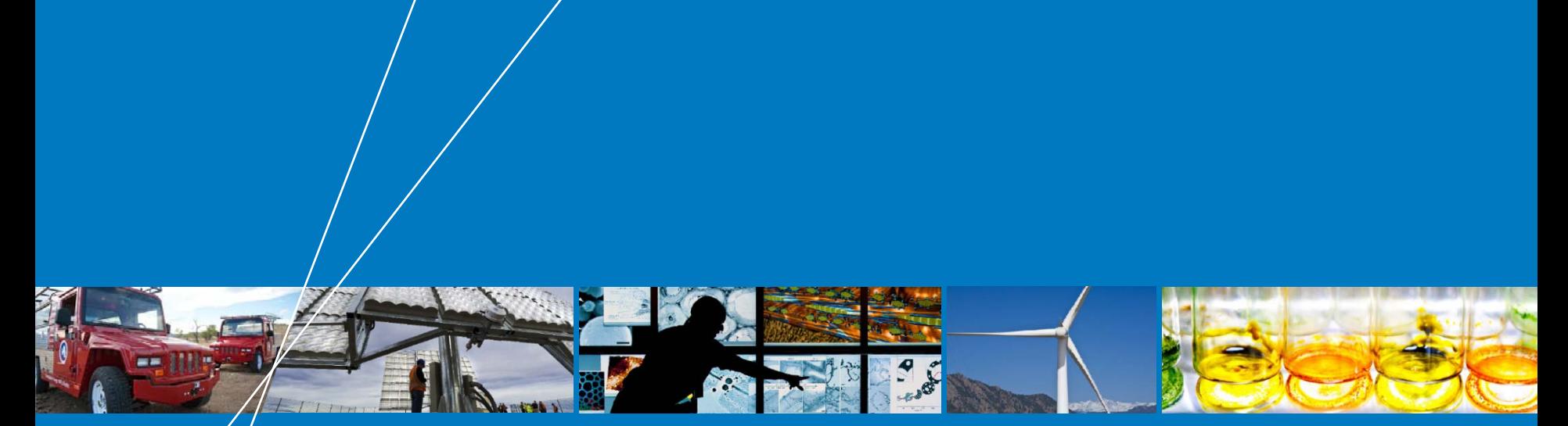

# **Acknowledgments**

# **NREL gratefully acknowledges the contributions of the following individuals:**

- <sup>o</sup> Vernon Smith
- Roger Hedrick, Architectural Energy Corporation
- <sup>o</sup> Rachel Romero, NREL
- <sup>o</sup> Members of the REA-Restaurant Project Team

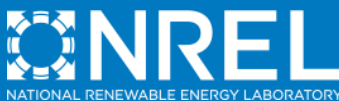

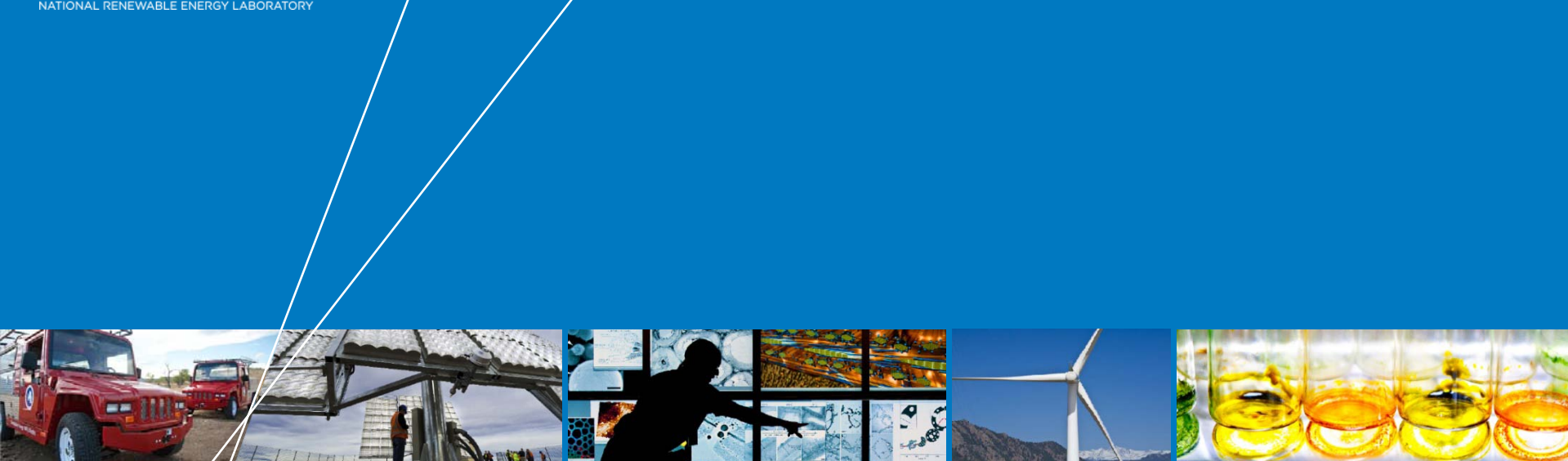

# **Questions?**

**Contact information: Kristin.Field@nrel.gov**